# **Lab 9 – USB – Universal Serial Bus**

# **Goals and limitations**

A full understanding of USB is beyond the scope of a single six-hour treaty. The USB 3.2 Specification is a 518 page document and includes many supplementary documents to fully describe the complete standard.

Utilize some of USB features in the chipKIT-core. Gain some insight into the complexities of USB.

# **Where does USB come from?**

USB is a standard that is maintained by the "USB Implementers Form, Inc." or USB-IF. USB-IF is a nonprofit organization founded by the group of companies that developed the Universal Serial Bus specification. The USB-IF was formed to provide a support organization and forum for the advancement and adoption of Universal Serial Bus technology. The Forum facilitates the development of high-quality compatible USB peripherals (devices) and promotes the benefits of USB and the quality of products that have passed compliance testing. Some of the many activities that the USB-IF supports include:

- USB Compliance Workshops
- USB Compliance Test Development
- www.usb.org Web site
- USB pavilions at Computex, IDF, and other events
- Marketing programs and collateral materials, such as retail newsletters, retail salespeople training, store end-caps, etc.
- USB Developer Conferences

At the time of this writing the USB-IF, Inc. Board of Directors is composed of the following companies and their designated representative Directors:

- Apple Dave Conroy
- HP Inc. Alan Berkema
- Intel Corporation Brad Saunders
- Microsoft Corporation Toby Nixon
- Renesas Electronics Philip Leung
- STMicroelectronics Joel Huloux
- Texas Instruments Anwar Sadat

# **USB an Evolving Standard**

Development began in 1994 by Compaq, DEC, IBM, Intel, Microsoft, NEC, and Nortel with the goal to make it fundamentally easier to connect external devices to PCs by replacing the multitude of connectors at the back of PCs, addressing the usability issues of existing interfaces, and simplifying software configuration of all devices connected to USB, as well as permitting greater data rates for external devices.

First integrated circuits supporting USB were produced by Intel in 1995.

Microsoft Windows 95, OSR 2.1 provided OEM support for the devices.

USB 1.1 was the first widely used version of USB. The 12 Mbit/s data rate was intended for higher-speed devices such as disk drives, and the lower 1.5 Mbit/s rate for low data rate devices such as joysticks.

Apple Inc.'s iMac was the first mainstream product with USB and the iMac's success popularized USB itself.

Following Apple's design decision to remove all legacy ports from the iMac, many PC manufacturers began building legacy-free PCs, which led to the broader PC market using USB as a standard.

Hewlett-Packard, Intel, Lucent Technologies (now Nokia), NEC, and Philips jointly led the initiative to develop a higher data transfer rate, with the resulting specification achieving 480 Mbit/s, 40 times as fast as the original USB 1.1 specification.

As of 2008, approximately 6 billion USB ports and interfaces were in the global marketplace, and about 2 billion were being sold each year.

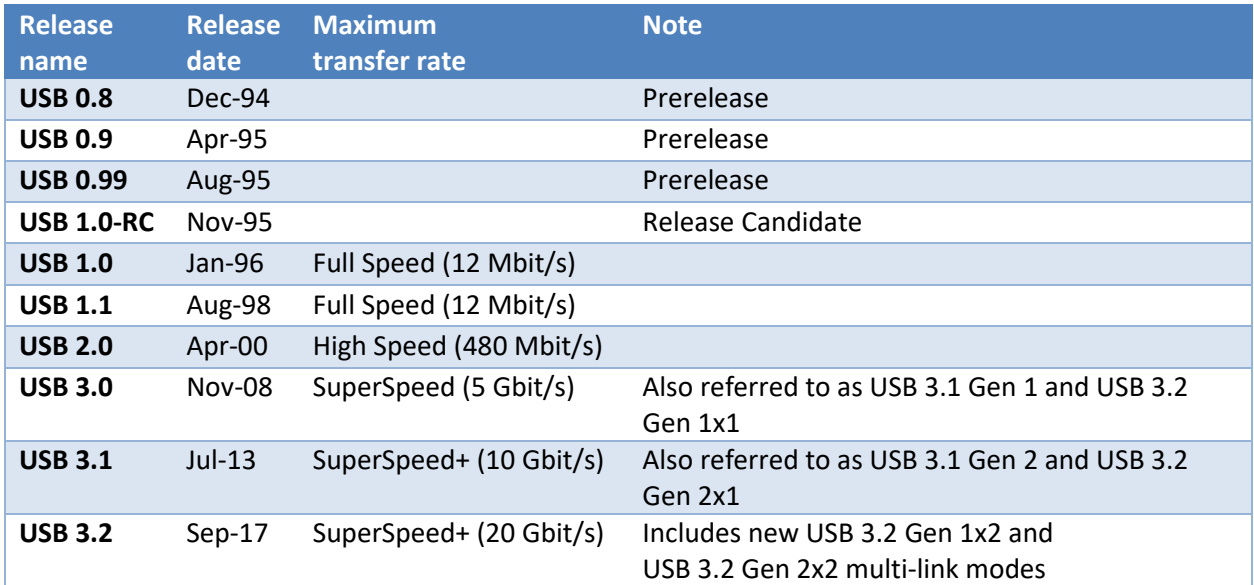

# **Elements of a USB System**

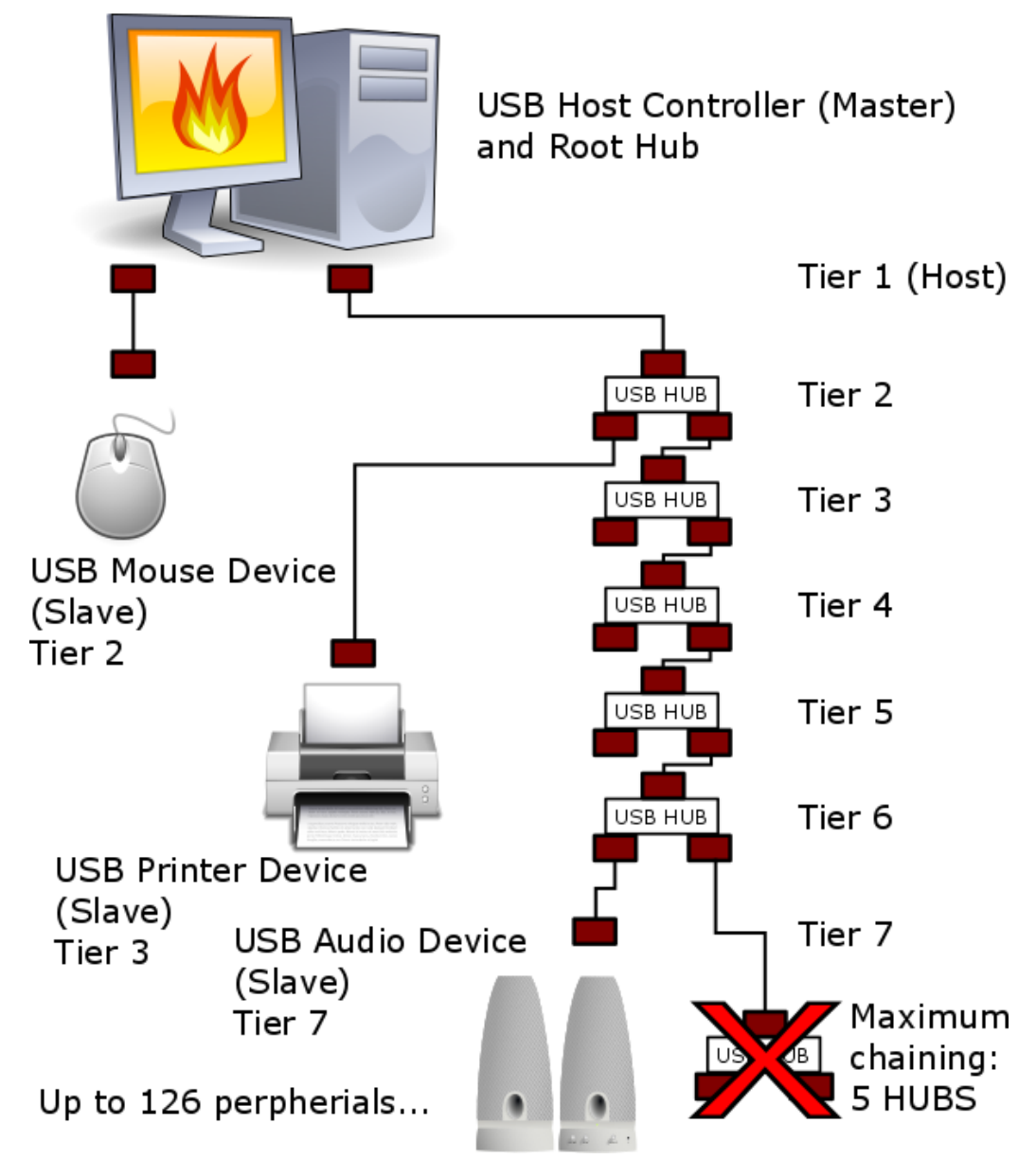

Star Topology, maximum of 127 devices per host port, counting the host (126 devices)

HUB Chaining, maximum depth of 5 HUBS. (7 Tier's where the Host is Tier 1)

USB is a "Single Master + Multiple Slaves" polled bus

All Transactions are initiated by the Host

Devices cannot talk to one another

Shared USB bandwidth

Devices respond to the Host

Each Device is polled by the Host

### **Host – Master, considered upstream**

Manages and controls the bus Initiates all transactions Automatically detects all device insertions and extractions Enumerates all devices connected and matches them with drivers

### *Typical requirements for a host*

Host is usually a PC or a Smartphone USB Host Controller USB drivers for identifying and enumerating USB devices PIC32's can be USB Host (but we are not discussing this here)

#### *Embedded Host*

Embedded Host connects to a known number of USB Peripheral Devices – USB Drivers fixed in firmware

• Advantage: Smaller, less complex embedded firmware

Example: Remote Temperature Data Logger

- Download data to USB Flash Drive
- Act as Host when connected to Flash drive but …
- Not connected directly to PC Host

### **Device – Slave, considered downstream**

Responds to Host, cannot initiate transactions Requires drivers to be recognized by the Host Hardware/Firmware to respond to Host Microchip's PIC® MCUs are used in USB peripheral devices

#### **USB Hubs**

Connects Additional devices to USB Bus Max 5 deep Hubs on Root Hub Provides power to devices connected Most Hubs use ASIC (Application Specific Integrated Circuit) controllers

### **USB On-The-Go (OTG) and Dual Role**

USB On-The-Go (OTG) allows application to operate as Host or Device

- Smartphone (Device) connected to PC (Host)
- Smartphone (Host) connected to Thumb drive (Device)
- Smartphone in Dual Role Mode

Smartphone connected to PDA, host and device roles can switch

• Smartphone in OTG mode

# **USB Physical Interface**

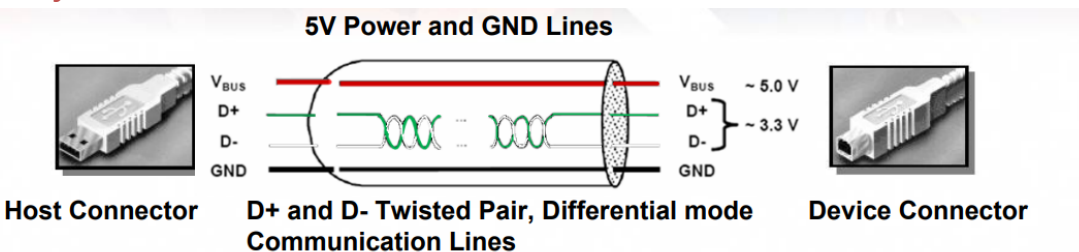

### **USB 1.1 / 2.0 Signals**

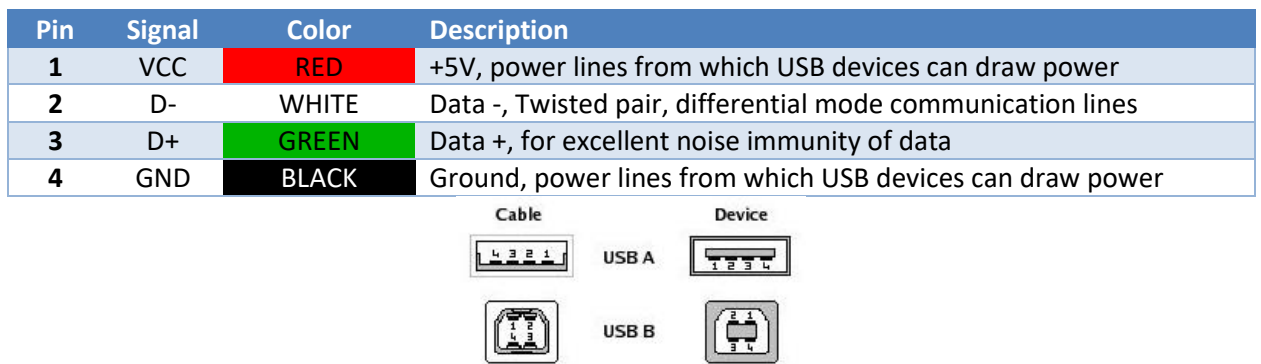

USB mini

 $2324$ 

### **USB 3.0 Signals**

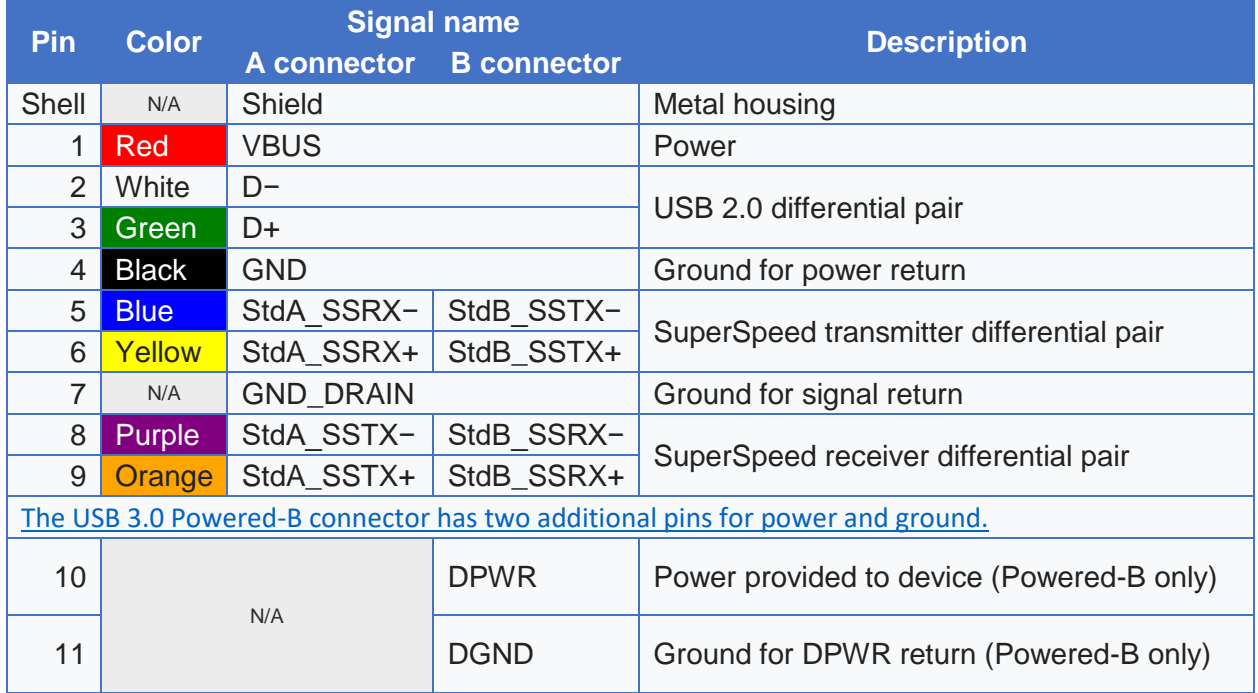

# **USB Device Power**

### **Self-Powered**

On board battery or external power source such as line voltage. Does not (should not) draw power form +5V DC on USB connection.

#### **Bus Powered**

Explicitly draws power from USB connection.

#### *100mA at 5VDC (500mW)*

Maximum power that can be drawn from USB connection without requesting more. Current draw of 100mA is consider one-unit load.

#### *500mA at 5VDC (2.5W)*

Must be requested from host and granted before allowed to draw this much power.

#### *>500mA for USB 3.0 (maximum draw depending on host)*

Must be requested from host and granted before allowed to draw this much power.

#### *Power down mode*

Must draw less than 2.5mA at 5VDC (12.5mW), preferred less than 1mA at 5VDC (5mW)

### **Speeds**

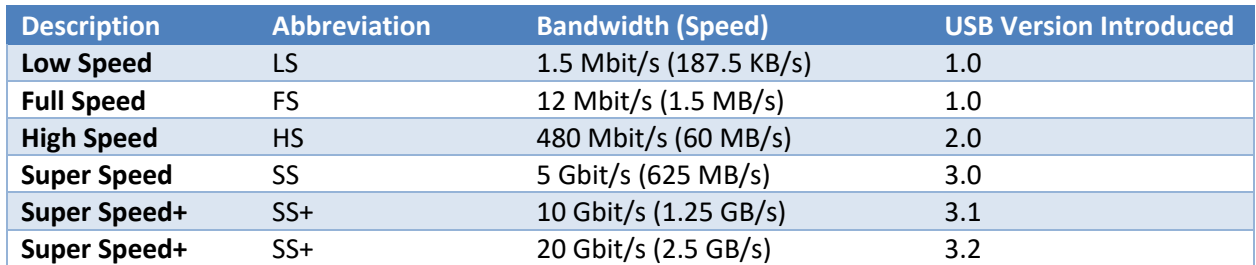

#### **Connectors**

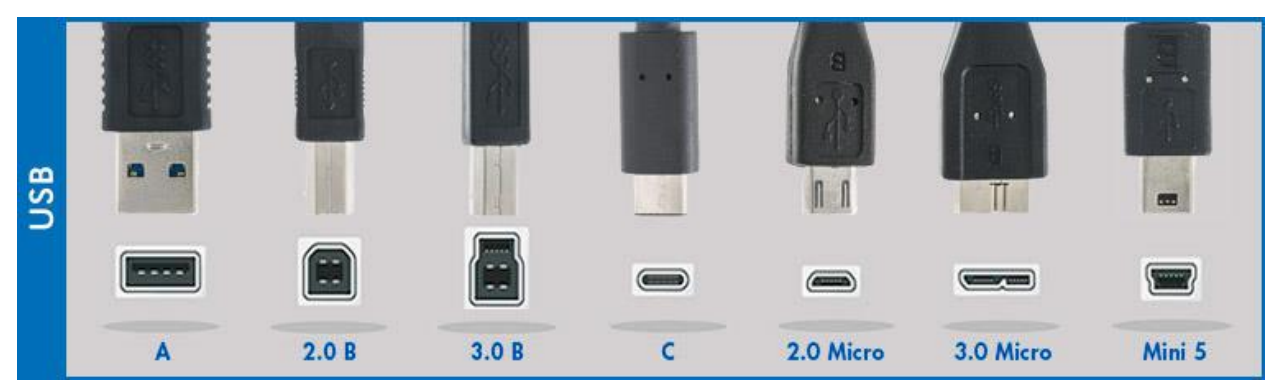

Image from cablewholesale.com (plugs on top, sockets on bottom)

# **USB Connections on the Fubarino Mini / Fubarino SD**

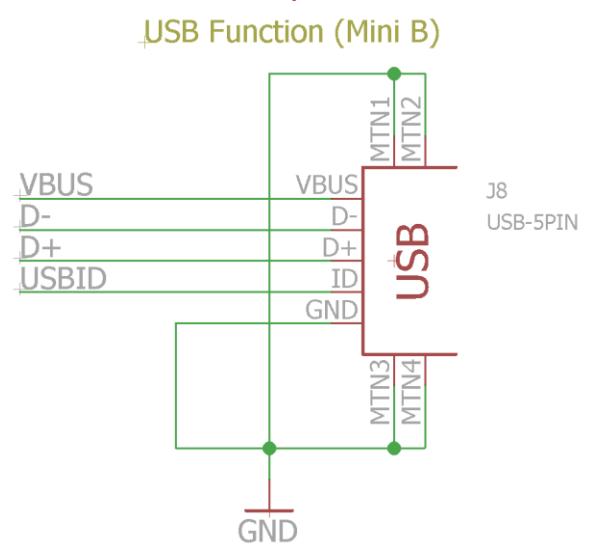

### **Microchip's PIC32 MCUs USB Module (Serial Interface Engine SIE)**

- Support USB 2.0 Low and Full Speed
- On-chip USB/OTG (on-the-go) Transceivers, Voltage Regulator and pull-up resistors
- On chip PLL for USB clock
- USB Dual Access RAM
- Easy hardware hookup from PIC MCU to USB Port
- Serializes and deserializes USB data
- Encodes and decodes NRZI data
- Handles bit stuffing
- Checks CRC to validate data packet
- Detects bus signaling events and notifies the CPU through interrupts
- Handles USB transactions
- Handles handshaking protocal

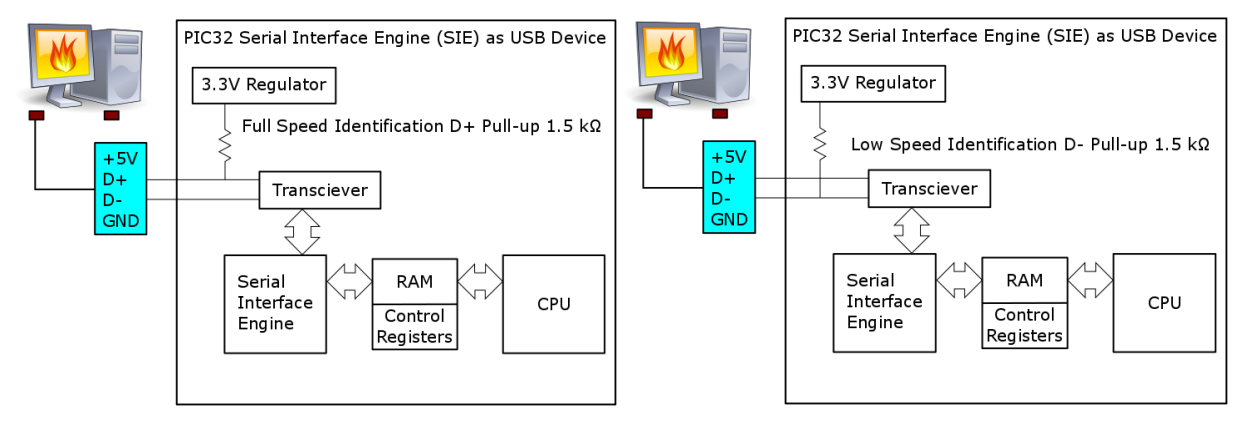

# **USB Peripheral Device Classes**

**HID – Human Interface Device** Mouse, keyboard, Joystick, Dataglove and others

**MSD – Mass Storage Device** Floppy Drive, CD Drive, Thumb Drive

**CDC – Communications Device Class**

*Ethernet Adapter*

*ACM – Asynchronous Communications* RS-232 / Modem replacement

**Vendor Classes**

**Many More Classes**

# **VID/PID**

- VID: Vendor Identification, 16-bit number
	- o Required to market your product
	- o <http://www.usb.org/developers/vendor>
	- o USD \$5000 (one-time fee as of April 2018)
	- o Additional annual licensing fees if you want to use the USB logos
	- o Technical and legal trouble if not using an approved VID
- PID: Product Identification, 16-bit number
	- o Microchip has a sub-licensing program where they will assign you a VID/PID from there VID group for use with your product (if you exceed 10,000 units you are required to get your own VID/PID from the USB-IF)
- Every product line is required to have a unique combination of VID and PID.

# **Protocol**

### **Descriptors**

Data sent from a device to the host to identify what its function is.

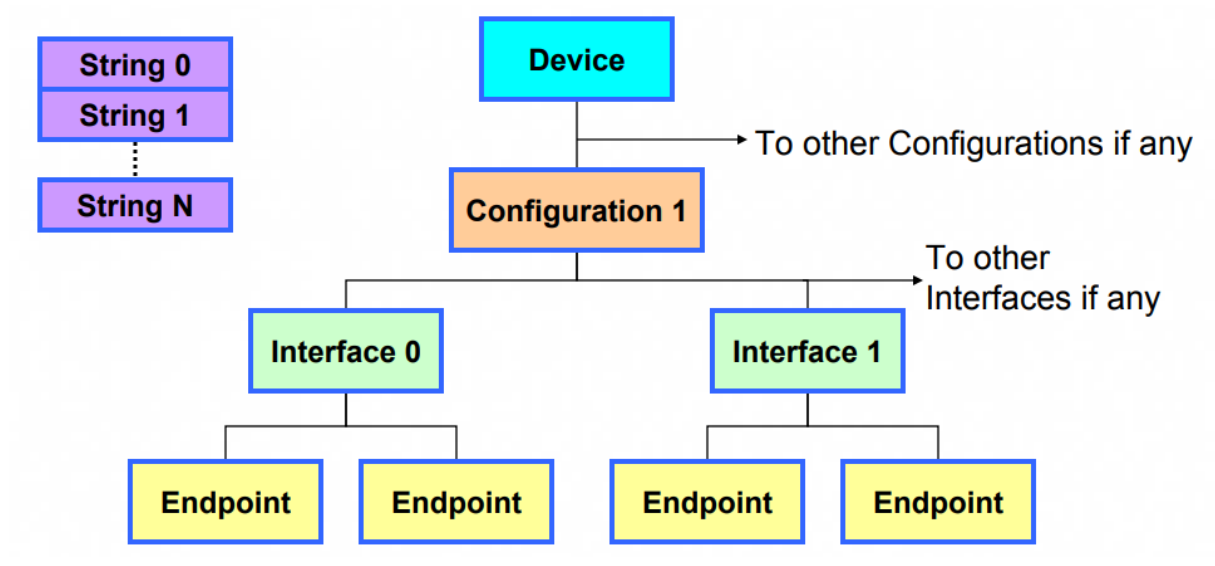

Descriptors are typically stored in non-volatile (flash) memory

### *Types of descriptors*

### Device

One per device Product information How many configuration descriptors

### Configuration

Typically, one per device but there can be more than one. How many interfaces

#### Interface

Defines the USB Classes this device has. One interface per class.

### Endpoint

Endpoints required per class are defined in the specific USB Class specification.

### String

Contains the strings referenced by other descriptors. Arrays of two byte Unicode characters.

### **Descriptors Example**

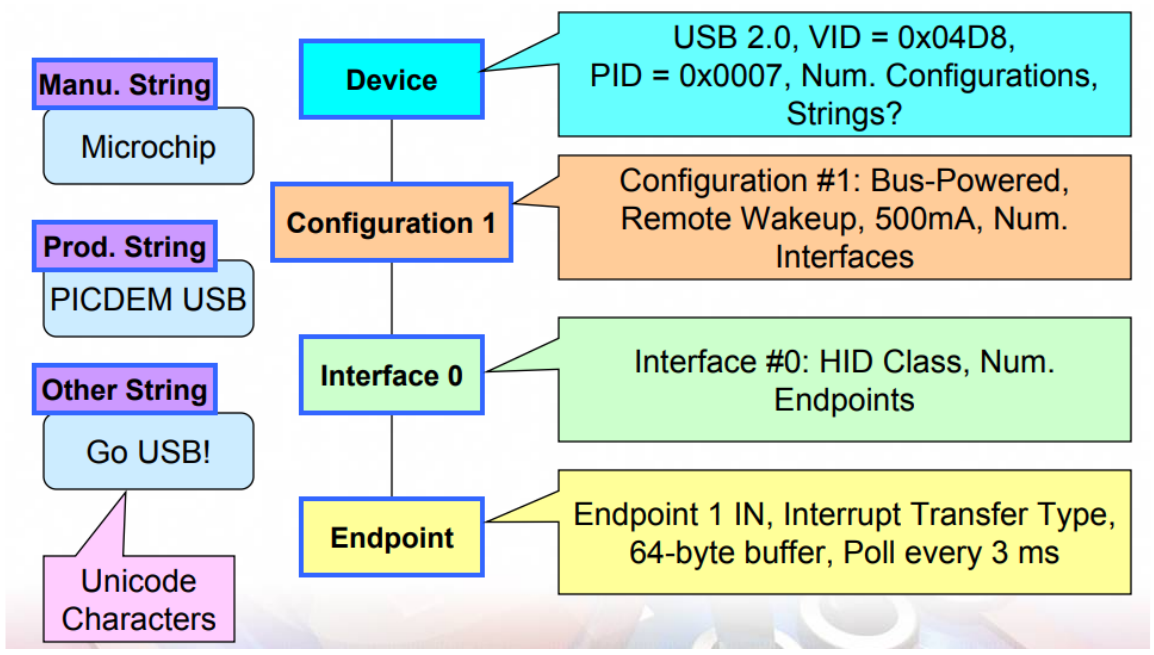

### **Transfer Types**

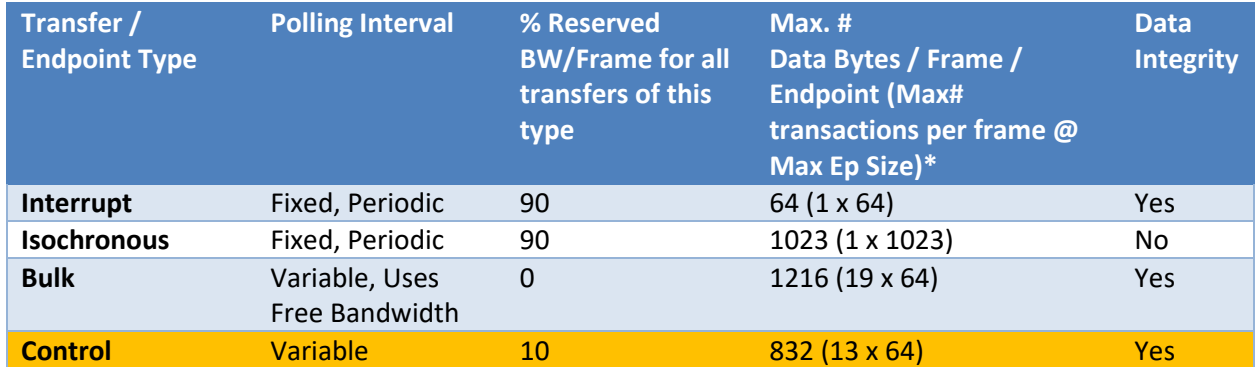

\* Assumes transfers use maximum packet sizes allowed per Ep type

Devices classes cannot use the Control transfer type. Control is used for enumeration only.

# **Endpoint 0 and Enumeration**

See Chapter 9 in USB 2.0 Spec for more information.

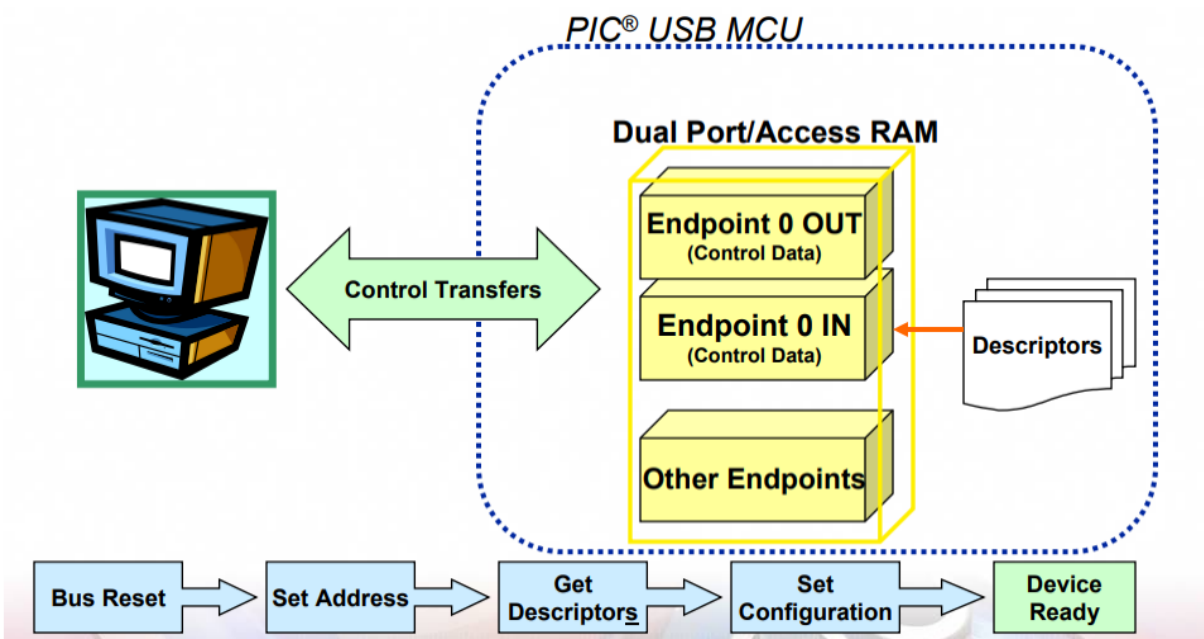

# **Compliance Testing**

Must pass to use USB logo It cost money probably >\$1,500 (2008 price, I don't have current pricing)

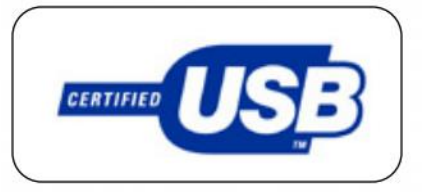

### **Ch 9 and other USB Firmware**

USB Protocol Analyzer "USBCV"USB Command Verifier Test device for conformance to Ch9, Hub, HID, MSD and Video Class Specifications [www.usb.org/developers/tools](http://www.usb.org/developers/tools)

### **Electrical Signal Quality**

**Power Management**

### **For USB Compliance: Independent Test Labs**

**For Device 'Sanity Check': USB "Plugfest"**

# **For USB Compliance Testing:**

Must submit a compliance checklist <http://www.usb.org/developers/compliance> Download "Peripheral Checklist" TID: Test ID Use certified USB receptacle and cable for testing Know the TID of your components All USB PIC MCUs have a TID number. Get it at [www.microchip.com/usb](http://www.microchip.com/usb) **Probably a good idea to take a look at the checklist even before starting your design!**

# **Details we are not going to talk about**

### **Line states**

Detached Attached Idle

# **Device states / Enumeration**

Attached –devices has been discovered Powered – device is functioning Addressed – device has give a 7-bit address Configured – host is able to communicate with device Suspended – device is in a minimum power draw state (mostly for bus powered devices)

# **Physical Interface**

Voltage levels of data transfer Half Duplex, Differential NRZI (non-return to zero inverted) Asynchronous (with clock recovery)

# **Packets**

8-bit SYNC sequence 0 to N 8-bit data sequence 8-bit packet identifier (PID) 2-bit end of packet identifier

# **Packet Types**

Token IN, OUT, SOF, SETUP Data packets DATA0, DATA1 Handshake packets ACK, NACK, STALL Special packets ERR, PRE, PING, SPLIT Read IN (HOST) -> DATAx (DEVICE) -> ACK (HOST) Write OUT (HOST) -> DATAx (HOST) -> ACK (DEVICE)

# **Endpoints**

Sinks or sources of data and operate in a single direction Host to device (16 OUT endpoints), Device to host (16 IN endpoints) The zero endpoint controls bus management in both directions.

# **USB Examples Program**

In order to run and test USB Example code we need to turn on the USB libraries for the chipKIT boards. The is accomplished from the tools menu by selecting the USB Devices pop out then selecting "Serial, Keyboard & Mouse" option as shown below.

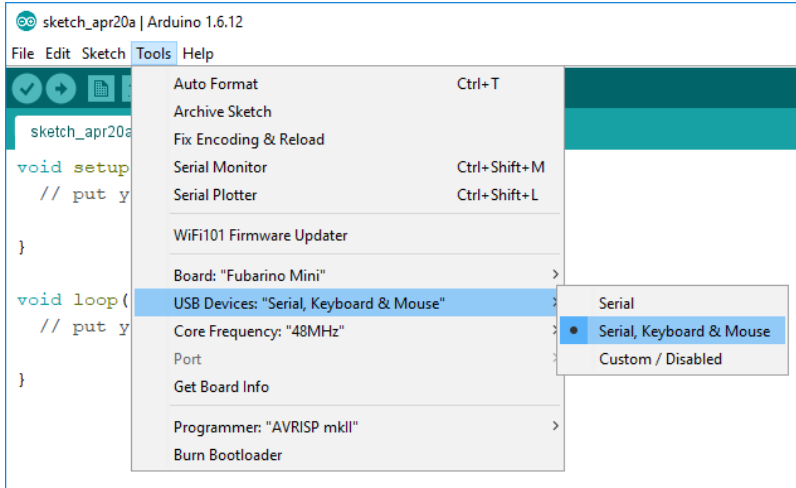

### **Keyboard**

### *Keyboard API*

The USB Keyboard API is documented on the Arduion.cc web site here: <https://www.arduino.cc/reference/en/language/functions/usb/keyboard/>

The available functions are listed below. Keyboard.begin() Keyboard.end()

Keyboard.press () Keyboard.release() Keyboard.releaseAll()

Keyboard.print() Keyboard.println() Keyboard.write()

### *Examples*

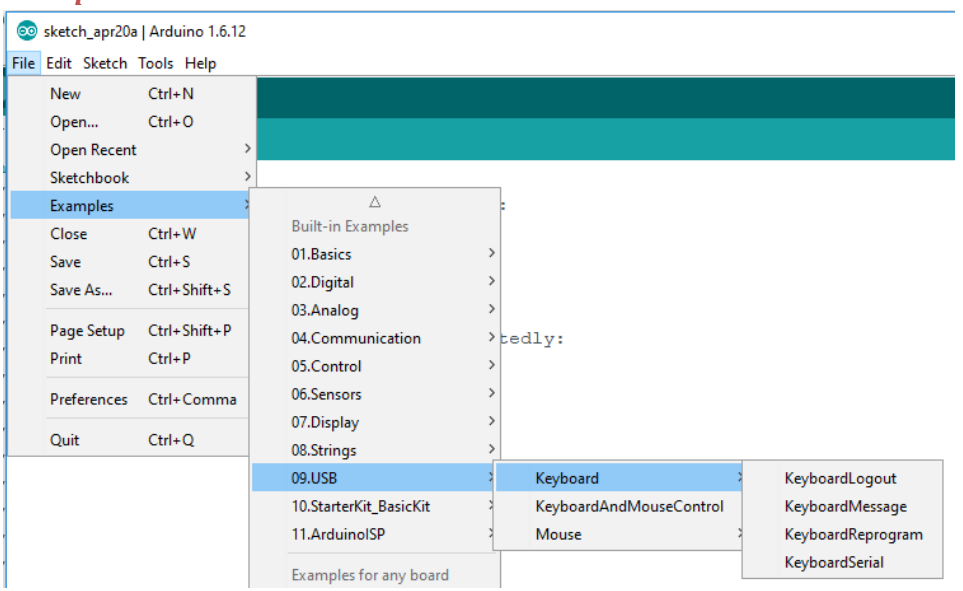

### *KeyboardLogout*

Send the keyboard sequence to log you out of your computer.

#### *KeyboardMessage*

Send a text string to the USB host computer as a USB keyboard.

#### *KeyboardReprogram*

Reprogram an Arduino using IDE keystrokes. This sketch will not work (completely) with a Fubarino since the board need to be manually reset into to the bootloader and the COM port changed in order for a new program to be received.

#### *KeyboardSerial*

Create both a USB CDC-ACM Serial port and a USB Keyboard on the same device. Characters received over the USB CDC-ACM port are then retransmitted as keystrokes to the PC.

# Keyboard Modifiers

Keyboard modifiers can be used with the Keyboard.press() to send special keystrokes to the USB Host computer by using the predefined macro that is part of the USB Keyboard API. The table below lists all the keyboard modifiers that are available for use in the sketch.

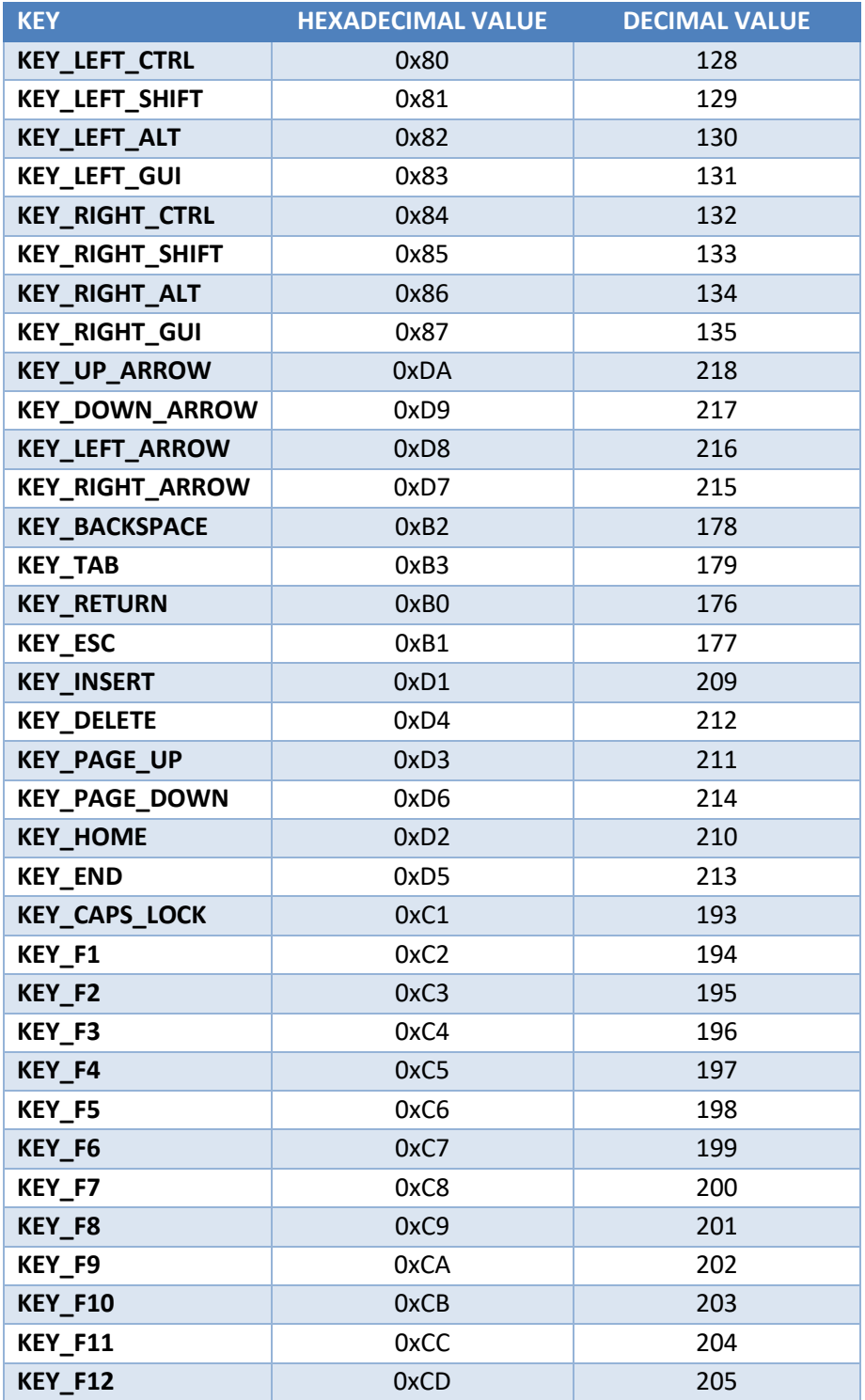

### **Mouse**

#### *Mouse API*

The USB Mouse API is documented on the Arduion.cc web site here: <https://www.arduino.cc/reference/en/language/functions/usb/mouse/>

The available functions are listed below. Mouse.begin() Mouse.end()

Mouse.press() Mouse.release() Mouse.isPressed()

Mouse.click() Mouse.move(x, y, wheel)

Parameters button: which mouse button to press - char

MOUSE\_LEFT (default) MOUSE\_RIGHT MOUSE\_MIDDLE

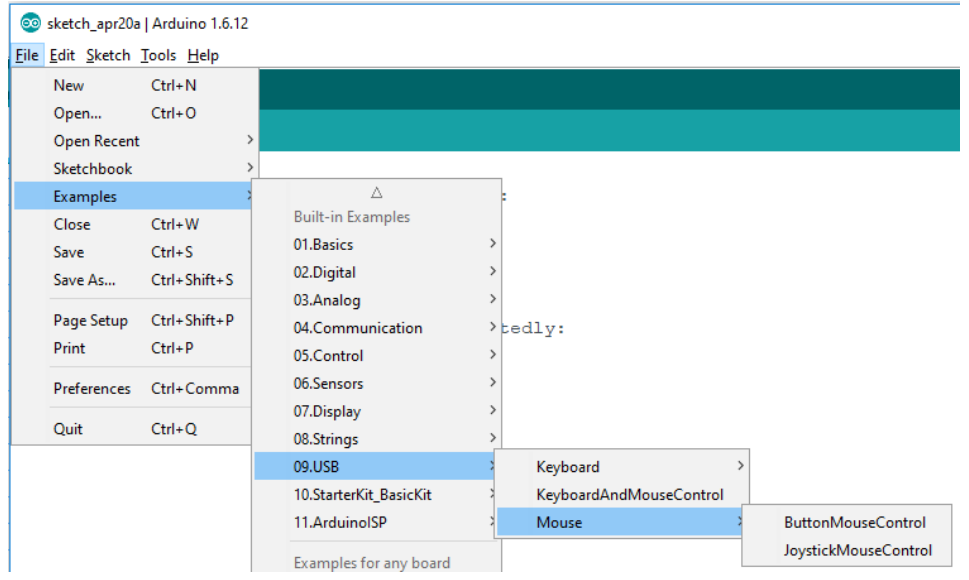

### *ButtonMouseControl*

Make mouse moves with buttons presses on the control board.

### *JoystickMouseControl*

Use analogRead() of ADC to control mouse position sent to the USB Host computer.

### *KeyboardAndMouseControl*

Implements a combined USB Mouse and USB Keyboard in a single embedded program.

### **Source documentation used to for these notes**

Allusb.com en.wikipedia.org/wiki/USB (2018-04-22) Usb.org USB 2.0 Specification from USB.org USB 3.0 Specification from USB.org USB 3.1 Specification from USB.org USB 3.2 Specification from USB.org Microchip Masters 2008 USB Class Material

# **Part 1 – USB -> Keyboard -> KeyboardMessage**

**IMPORTANT:** To use any of the USB features of the chipKIT-core other than serial communications custom descriptors need to be activated from the Tools->USB Devices: menu in the Arudino IDE. This is accomplished by selecting the Serial, Keyboard & Mouse option. Once this is selected you can write programs that tell the USB Host computer that the USB device attached can act as any combination of Serial, Keyboard or Mouse.

Open the KeyboardMessage example program found in the File -> Examples -> 09.USB -> Keyboard menu. Modify the value of the buttonPin const int variable to match the on-board program button of the Fubrino that you are using. Recall that the program button on the Fubarnio Mini is pin 16 and on the Fubrino SD is pin 23. Also, the PIN\_BTN1 macro can be used for either board.

Upload the program and test it by opening notepad or any other text editor you have on your system. Click on the edit area of the text editor and press the program button on the Fubarino several times to view the functionality of the program.

### **Analysis**

The Keyboard.begin() initializes the USB Keyboard class.

The Keyboard.print("You pressed the button ") function sends the keystrokes encapsulated by the literal string to the USB host without pressing the "Enter" key on the keyboard. The Keyboard.print(counter) function converts the 'counter' variable to a decimal string and send the represented keystrokes to the USB host without pressing the "Enter" key on the keyboard. The Keyboard.println(" times.") function sends the keystrokes encapsulated by the literal string to the USB host then send the "Enter" key on the keyboard.

### **Check off**

Customize the message that is displayed when the button is pressed.

If you are not using a MS Windows computer connect your board running this program to a MS Windows computer and open the device manager. Next open the "Keyboards", "Mice and other pointing devices" and "Ports" hierarchy tabs and note how many items are in each tab. Next press and hold the reset button while looking at the device manager.

Be prepared to answer the following questions: How do these tabs change when reset is held down? Even though Serial.Begin() is not called in this program does the USB Host see a serial port?

Demonstrate the program to the instructor.

### **Part 2 – USB -> Keyboard -> KeyboardMessage Customization**

Modify the program in part 1 so that is sends a custom message when the button is pressed. Also have the program send the same message to the USB Serial port using the Serial object.

### **Check off**

Demonstrate the program to the instructor.

### **Part 3 – USB -> Keyboard -> KeyboardLogout**

Open the KeyboardLogout example program found in the File -> Examples -> 09.USB -> Keyboard menu. Modify the value of the 'platform' variable to match the operating system you are using (or closest to it) to one of the three listed operating systems defined with the preprocessor defines listed above it (OSX, WINDOWS, UBUNTU).

Modify the digitalRead() in the first line of the loop() to utilize the program button on the Fubarino (Hint: PIN\_BTN1).

WARNING: This program uses keyboard shortcuts to log you out of your user session in the selected platform. Make sure you have all data saved before testing this program.

Build and upload this program to the Fubarino.

#### **Analysis**

The Keyboard.press() simulate pressing, but not releasing a key on the keyboard). The Keyboard.releaseAll() causes all currently pressed keys to be released. The Keyboard.write() sends a single character to the USB Host.

#### **Checkoff**

Contrast what you think are the differences between Keyboard.write() and Keyboard.print().

Demonstrate the program to the instructor.

### **Part 4 – USB -> Keyboard -> KeyboardSerial**

Try out the KeyboardSerial example program found in the File -> Examples -> 09.USB -> Keyboard menu. This program just types back on the keyboard the characters+1 received over the USB Serial port.

Build and upload and test this program to the Fubarino.

#### **Checkoff**

Demonstrate the program to the instructor.

### **Part 5 – USB -> Mouse**

```
Try out the mouse program:
```

```
/* Mouse Button */
#include "Mouse.h"
// set pin numbers for the five buttons:
int range = 5; // output range of X or Y movement; affects 
movement speed
int responseDelay = 10; // response delay of the mouse, in ms
void setup() {
  // initialize the buttons' inputs:
  pinMode(PIN_BTN1, INPUT);
  // initialize mouse control:
  Mouse.begin();
}
void loop() {
  // read the buttons:
  int clickState = digitalRead(PIN_BTN1);
  // if the mouse button is pressed:
   if (clickState == LOW) {
    if (!Mouse.isPressed(MOUSE_LEFT)) { // if the mouse is not pressed, press 
it:
     Mouse.press(MOUSE_LEFT);
     }
   }
   // else the mouse button is not pressed:
  else {
    if (Mouse.isPressed(MOUSE_LEFT)) { // if the mouse is pressed, release 
it:
      Mouse.release(MOUSE_LEFT);
     }
   }
  delay(responseDelay); \frac{1}{2} delay so the mouse doesn't move too fast:
```
#### }

Build and upload and test this program to the Fubarino.

### **Checkoff**

Demonstrate the program to the instructor.

### **Part 6 – USB -> Mouse**

Modify the program above to cause mouse to move based on a value read from an ADC port of the Fubarino.

Hint: Mouse.move(xReading, yReading, wheel);

### **Checkoff**

Demonstrate the program to the instructor.

### **Part 7 – Ghost in the machine**

Write a program that every 10 seconds launches notepad (Windows+R to run) then "notepad+ENTER" then waits 1 second and prints out "There is a ghost in the machine"

Hint: Use the Keyboard Modifiers table to find non-printable key board characters. KEY\_LEFT\_GUI is the windows key on a Windows computer or the Special key on an Apple computer.

**Checkoff** Demonstrate the program to the instructor.

### **Part 8 – Mouse to Parser**

Modify your parser to add "click" and "release": command the mouse button.

### **Checkoff**

Demonstrate the program to the instructor.

# **Homework / Independent Study– USB -> Keyboard -> KeyboardReprogram**

The KeyboardReprogram example uses keystrokes to cause the Arduino IDE to create a new blank sketch then it enters a custom program then compiles and uploads it to an attached board. It's an interesting idea work investigating.